# Backup and Recovery of Virtual Servers

John A. Davis Senior Consulting Engineer New Age Technologies

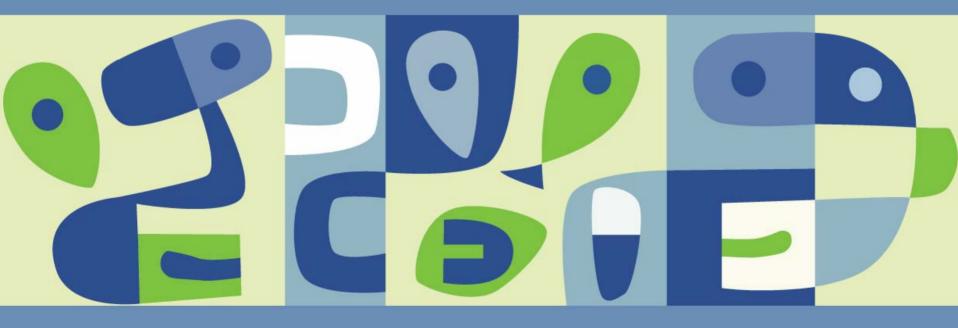

### **VMWORLD** 2006

#### Introduction

- Main Goals:
  - Discuss the Backup and Recovery of Virtual Servers
  - Involving ESX Server and Virtual Center Environments
  - From the Perspective a VMware Authorized Consultant
  - Basic Concepts, Tools, and Technologies
  - How to Select the Best Solution
- Special Focus:
  - > VMs are Encapsulated by a Set of Files
  - Providing New Opportunities for Backups and Recovery

#### Speaker

- John A. Davis
  - Senior Consulting Engineer
  - Microsoft Networking, Development and Training Background
  - > VMware Certified Professional and Instructor
  - > 50% Consultant and 50% Instructor
  - National and International Exposure
  - Small, Mid-size, and Large Customers
  - Short Term Engagements and Life Cycle Projects
- New Age Technologies
  - IT Solution Provider
  - Louisville, KY
  - Networking, Security, Development, and Virtualization

#### Audience

- Technical Experience Beginners to Intermediate
- Engineers, Managers, and Decision Makers
- Other Consultants

Those who are considering how to begin a new backup solution and those wondering if they can improve their backups.

#### **Presentation Outline**

- Understanding Backup Types
- Backup and Recovery of ESX Servers
- Backup and Recovery of Virtual Machines
  - > File Level
  - System Level
    - Cold Backups
    - Backups of Live Snapshots
    - VMware HA
  - Disaster Backup and Recovery
  - > VMware Consolidated Backup
- Recommendations

#### **Understanding Backup Types**

- File Level Backups and Recovery
  - Involves Some Files within the ESX Servers
  - Involves Some Files within VMs
- System Level Backups and Recovery
  - > Of Entire ESX Servers
  - Of Entire VMs
- Disaster Backup and Recovery
  - Multiple Failures of ESX Servers and VMs

Ensure the customer clearly understands the types and scope. Ensure that the design meets all of the customers needs.

#### **Backup and Recovery of ESX Servers**

- Backup Options
  - > Using Traditional Backup Software
  - > Using Custom Scripts
- Recovery Options
  - > File Level
  - System Level

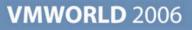

#### **ESX Server Backup Options**

- Using Traditional Backup Software
  - Legato Networker
  - Veritas Netbackup
  - Tivoli Storage Manager
  - > Symantec Backup Exec
  - > ARCserv

Preferably, use software qualified by VMware for ESX Server

Cannot be used, by itself, to backup live VMs

May require more RAM to be allocated to Service Console

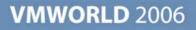

#### **ESX Server Backup Options**

- Using Custom Scripts
  - To Copy to a Live File Server
  - Consider copying the /etc, /var, and /home folders nightly
    - /etc contains configuration files
    - /var contains log files
    - /home contain VM configuration files on ver 2.5
    - /boot contains bootable files
  - Consider using Linux, Perl, or VCB commands
  - Schedule with Cron

#### **ESX Server Recovery Options**

- File Level Recovery Options
  - Restore from Tape Using Backup Software
  - Copy from Live File Server
- System Level Recovery Steps
  - > Rebuild base image options:
    - Use an imaging tool to restore from a known good image
    - Manually perform a base install of ESX Server
    - Perform a scripted installation
    - Optionally, apply latest ESX Server patches and updates
    - Optionally, install the traditional backup software agents
  - Restore modified data options:
    - Restore files from a tape using Traditional backup software
    - Copy specific files from a live file server

#### VM Backup and Recovery

- File Level
- System Level
  - Cold Backups
  - Backups of Live Snapshots
  - > VMware HA
- Disaster Backup and Recovery
- VMware Consolidated Backup

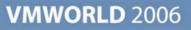

#### **Options for File Level Backup of VMs**

- Traditional Backup Software Agents in VMs
   Prefer to use backup software qualified by VMware.
   The backup server should be a physical server.
- Vmware Consolidated Backup Likely to become a favorite choice.
- Other Options
  - > Using a VM as a backup server
  - Using Service Console as a backup server Neither of these are recommended.

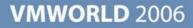

### **System Level Backups of VMs**

- Cold Backups
  - Suspend and backup
  - Scheduled shutdown and clone in VC
  - Scripted shutdown and template creation
  - ESX Server file-based backups
- Backups of Live Snapshots
  - > VMsnap
  - > VMBK
  - ESX Ranger
  - > VMware Consolidated Backup

Recovery may involve restoring using one of the above methods plus a file level recovery of changed files.

**VMWORLD** 2006

#### Recovery of VMs Following ESX Server Failure

The priority is to recover VMs quickly, not ESX Servers.

- Store vmdk files on public VMFS (version 2.5)
  - Use scripts to backup vmx files to live file server
  - Determine which VMs were running on the server
  - Copy the vmx files to another ESX Host
  - Use: vmware-cmd –s register vmx\_path to register the VM
- Storing all files, including vmx files, in pubic VMFS volumes (not available in 2.5, due to lack of subfolders). Use DataStore Browser to locate vmx file and Add to Inventory.
- VMware HA

#### VM System Recovery via VMware HA

Designed to quickly restart VMs on other ESX Servers following an ESX Server Failure.

- Details
  - Requires Virtual Center and HA licenses
  - Virtual Center is used during the configuration
  - ESX Hosts, not Virtual Center, is involved in the failure detection and VM restarts
  - > So, HA functions even if Virtual Center has failed
  - Legato AAM is a key component (EMC AutoRestart)

#### VMware HA Details (Continued)

- DRS can assist HA by recommending which host should be used to restart VMs and to load balance, via VMotion, after the VM has been restarted.
- Users will detect that VMs have failed. From the users perspective, the VMs were simply restarted quickly.
- HA is only intended to restart VMs following an ESX Server crash, not individual VM crash.
- When ESX Servers fail, the VM files are in a crash consistent state. Do not use for VMs where concern exists that the guest OS and application may not recover nicely from a crash.

#### VMware HA Details (Continued)

- HA uses the Service Console network to monitor other ESX Servers and detect failures.
- Use redundant Service Console Nics, so an IP failure is not mistaken for a server crash.
- HA requires the use of fully qualified hostnames that resolve correctly.
- Priorities can be configured on VMs, to ensure that higher priority VMs are restarted more first.
- Constraints can be configured or ignored, when HA restarts VMs.

#### VMware HA Details (Continued)

- A host that loses contact with other hosts, will ping its SC IP address by default, to determine if it is actually isolated from the network (loss IP connectivity to SC).
- As an option, another address can be provided to determine isolation (das.isolationaddress)
- If a host determines it is isolated, it will start powering down its VMs, by default, after 12 seconds.
- After 15 seconds, other hosts will begin powering on the VMs of the isolated host.
- ESX hosts can be configured not to power down VMs due to isolation.

#### **Disaster Recovery of VMs**

- Basic DR principles
  - DR versus system recovery versus high availability
  - Defining DR requirements per application
    - Dependencies such as involved servers and databases
    - Recovery time objectives
    - Recovery point objectives
- Common DR approaches
  - Same approach as with physical servers
  - Making use of snapshots
  - > SAN based replication
  - Data based replication

#### **Common Obstacles for DR**

- Network Bandwidth requirements for replicating data or copying snapshots off-site.
- Solution for storing backup tapes off-site and delivering to disaster site.
- Verifying the recoverability of the solution periodically

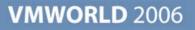

### Sample DR Forms

#### Application Discovery and Service Level Agreements

| Application Name:                                                                                                    | Application Configuration Data Sheet                                                                                                    |              |                                                                                                    |                                                                                                    |                                                                                                |                                                       |
|----------------------------------------------------------------------------------------------------|----------------------------------------------------------------------------------------------------|--------------|----------------------------------------------------------------------------------------------------|----------------------------------------------------------------------------------------------------|------------------------------------------------------------------------------------------------|-------------------------------------------------------|
| Provide the common name of the application.                                                                                                    |                                                                                                    |              |                                                                                                    |                                                                                                    |                                                                                                |                                                       |
| <b>Brief Application Description:</b><br>Provide a very brief description of the application                                                                                                    | Application Nam e:         Provide the common name of the application.         Brief Application Description:         Provide a very brief description of the application.                          |              |                                                                                                    |                                                                                                    |                                                                                                |                                                       |
| Support Point of Contact:<br>Provide name and contact information for the key                                                                                                    | Support Point of Contact:<br>Provide name and contact information for the key support Application Downtime Cost Sheet                                                                               |              |                                                                                                    |                                                                                                    |                                                                                                |                                                       |
| Normal Hours of Availability:<br>Provide the days and hours when the application<br>• 24 X 7<br>• 8 am - 5 pm, Mon – Fri<br>Minimum Required Percentage Uptime:<br>Provide the minimum percentage up-time, during a<br>example:<br>• 95% per month<br>• 90% per week | Server(s) Configuration<br>Provide configuration information about each network, fil<br>Server Name Server Type                                                                                     |              | Economic Justification, Risk Assessment                                                                              |                                                                                                    |                                                                                                |                                                       |
|                                                                                                    | Examples                                                                                                    |              | Application Name<br>Provide the common name of the<br>application.                                                   |                                                                                                    | Formula(s) Used<br>Provide the formula(s) used to<br>calculate the cost. For example:          | Cost per hour<br>Provide the calculated cost<br>hour. |
|                                                                                                    |                                                                                                    | • <i>E-m</i> | -                                                                                                    |                                                                                                    | Complete Users Down:<br>Number of Users * Avg Pay Rate per<br>lost hour                        |                                                       |
|                                                                                                    |                                                                                                    |              |                                                                                                    |                                                                                                    | Increased workload:<br>Number of users * Avg Pay Rate *<br>number of extra hours per lost hour |                                                       |
| Maximum Continuous Downtime:<br>Provide the maximum length of acceptable continu<br>define the maximum disruption during normal hou<br>incurred on Sat-Sun should not be included. In this<br>exceeded by a disaster occurring on Sat that gets r                    | Data Configuration<br>Provide location and configuration information about the                                                                                                    |              | e                                                                                                    |                                                                                                    |                                                                                                |                                                       |
|                                                                                                    | Data Store Name         Data Type         D:           Provide the name of         Provide a brief indication         Pr           the database or data         of the type of data. For         su |              | Data Location<br>Provide the location of the data,<br>such as a folder and file path or<br>the name of a SQL Server. | Data Size<br>Provide the current size and<br>max size of the data<br>Example: 2G current<br>(4G max) |                                                                                                |                                                       |
|                                                                                                    |                                                                                                    |              |                                                                                                    |                                                                                                    |                                                                                                |                                                       |

#### **VMWORLD** 2006

#### **VMware Consolidated Backup**

#### Benefits

- A Single Solution
  - File Level (Windows VMs Only)
  - System Level (live backup of VM files)
- Integrates with Traditional Backup Software
- Reduced Number Agents (only proxy server requires an agent)
- LAN Free Backup (uses Fiber Channel)

#### VMware Consolidated Backup Details

- Requires a proxy server, which must be a physical Windows 2003 server
- Requires a Fiber Channel SAN, where the VM's virtual disk must be stored.
- The proxy server must be connected to the fiber channel SAN and must be configured to see the LUNs, where the VMs are stored.
- Requires the use of a supported, traditional backup software and Integration Package.
- The VCB Framework, traditional backup software, and appropriate integration package must be installed and configured on the proxy server.

#### More VCB Details

- Typically, a tape drive is attached to the proxy server.
- VCB does provide a command based interface
- Create and schedule backups using the traditional backup software interfaces.
- Backup Job Sequence:
  - Proxy Server communicates with the ESX Host
  - ESX Host creates a stable snapshot of the VM's virtual disk
  - Proxy server connects via the Fiber Channel to the virtual disk.
  - It can backup the entire vmdk or reach inside the vmdk and backup the files in its file system (Windows VMs only)
- Naturally, the snapshots are committed back to a single vmdk file after the backup completes

#### More VCB Details

Restoration of VMs must be planned.

- Choices
  - Centralized Restore restore via single proxy server Restore to Proxy, then copy to VM
  - VM Based Restore restore directly to each VM Requires agents in each VM
  - Per Group Restore designate one VM per group Restore to a VM, then copy to other VMs
- Trade off is number of agents versus steps and time to restore.

#### VCB Compatible Software

- Tivioli Storage Manger
- Symantec Backup Exec
- Veitas Netbackup
- EMC Networker

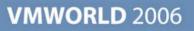

- ESX Servers
  - > Typically, the main concern is not the restoration of lost ESX Servers
  - However, some customers still require the ability to restore files on ESX Servers.
  - > The solution is driven by specific customer needs.
  - At one extreme, some customers are only concerned about ESX Server files that directly affects VMs.
    - For example, prior to version 3.0, using scripts to backup the /home folder to a live server typically sufficed.
  - At the other extreme, some customers require the ability to restore all files.
    - For example, some external regulations may require the backup and recovery of log files. A typical tape backup software solution may be the best fit.

- Disaster Recovery of VMs:
  - Recovery of VMs following single ESX Server failures or Disasters is critical.
  - The number, hardware type, and configuration of the ESX Servers at the DR Site does not have to match the Production Site.
  - Application criticalness, funding, and DR requirements often dictate the approach.
  - Each approach has several challenges, such as:
    - how to obtain off-site tape storage and delivery
    - how to fund a build a large enough network for off-site replication
  - The selected approach can involve VCB, data replication, SAN based replication, etc.

- System Recovery of VMs:
  - VMs stored in shared volumes, do not require file restorations following ESX Server failures.
  - VMware HA is typically the best choice for VM recovery following ESX Server failure.
  - Configure VMware HA according to best practices.
  - > VMware HA may not fit well with all application servers.
  - Solutions other than VMware HA are required for VM system recovery, following complete VMs failures.
  - VCB and third party tools, such as ESX Ranger, may be the best fit, because of scalability.

- File Level Recovery of VMs
  - > File level backups are still needed, even if VMDK files are backed up.
  - VCB offers a single solution for providing both system level and file level backups and recoveries of Windows VMs.
  - Strongly consider using VCB in Windows environments, where VCB compatible software is already in use.
  - For live, snapshot based backups, such as VCB and ESX Ranger, ensure that pre-freeze scripts and queiscing are well utilized.
  - Remember VCB only performs file-level backup for Windows, not Linux VMs.
- Test ... Prove each component of the backup and recovery solution.

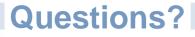

For electronic copy of the associated handout or for answers to questions that arise after the presentation, simply e-mail:

John\_Davis@newat.com

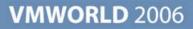

**Presentation Download** 

# Please remember to complete your session evaluation form

and return it to the room monitors as you exit the session

The presentation for this session can be downloaded at http://www.vmware.com/vmtn/vmworld/sessions/

Enter the following to download (case-sensitive):

Username: cbv\_rep Password: cbvfor9v9r

VMWORLD 2006

## **VMWORLD** 2006

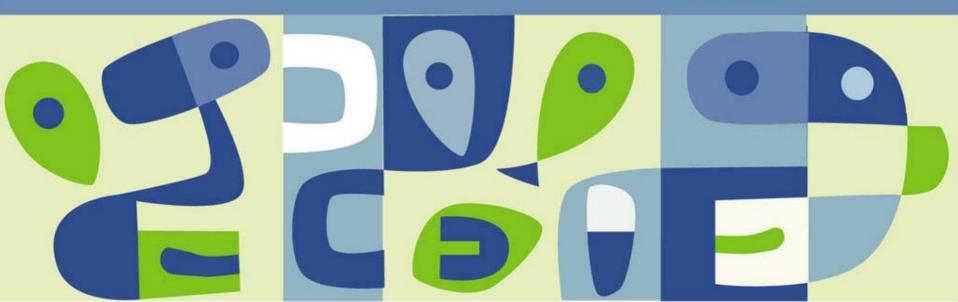